# CGT 353 Lecture 6  $\circ$ **Video Integration with Flash**

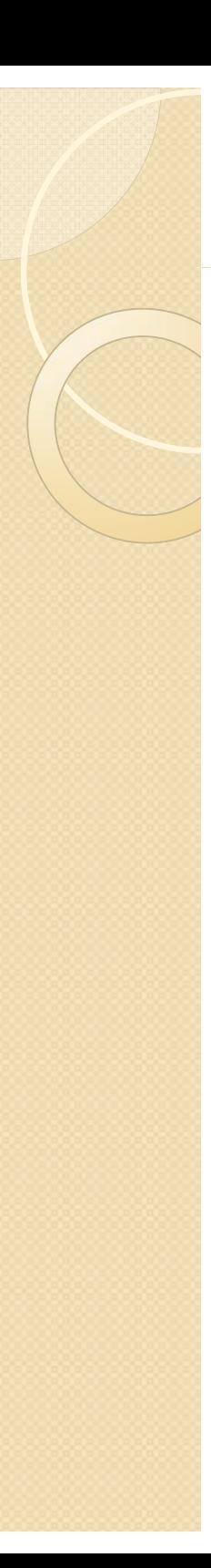

## **Introduction**

- $\bullet$ • Previous versions of Flash didn't allow you to do much with video
- $\bullet$  Could import the video frames and convert them to vector representations
- $\bullet$ • Video in Flash is now quite powerful and a major force on the Web.
- $\bullet$ This will have practical applications with the Web site project.
- $\bullet$  Once again, students are not expected to become video experts in this class, but since it is such a prominent tool it must be discussed.
- Remember the "garbage in, garbage out" theory if the ingredients are bad, the soup will be bad

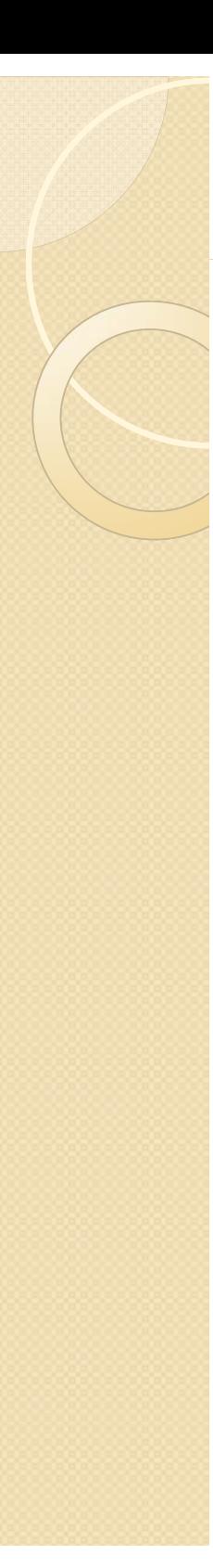

#### **Codecs**

- **Sorenson Spark**, is used with FP6-7
- $\bullet$ **On2 VP6**, is used with FP8 and FP9
- New codec **H.264**  built into Flash Player v9.0.r115
- H.264 works best with **F4V** video format. It provides a significantly better quality-to-bitrate ratio than previous codecs
- H.264 is more computationally demanding than the Sorenson Spark and On2 VP6 video codecs released with Flash Player 7 and 8.

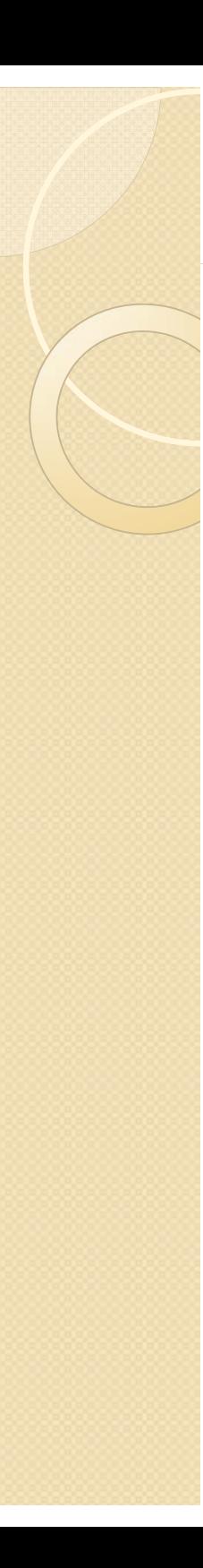

## **Import Formats**

- As long as you have Quicktime or DirectX installed on your computer you can import:
	- .avi
	- .dv
	- $^{\circ}$  .flv, .f4v
	- .mov, .qt
	- $\mathsf{o}$ .mpg
	- $\circ$ .mpeg
	- .mp4, .m4v
	- .3gpp, .3gpp2 (mobile devices)
	- .asf

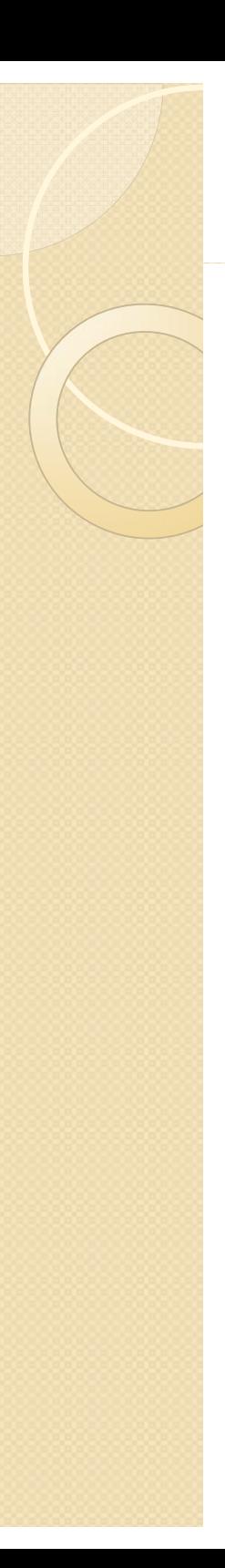

## **New Features**

- **Adobe Media Encoder** can now deinterlace video during encoding, which reduces artifacts
- **Flash 9 skins**
- **Cue points**  – $-$  can embed directly into FLV file  $\,$ and trigger events during playback.
- **Better Quicktime exports –** can export ASgenerated animations to .mov. Can also export content with nested movie clips and effects

## **Native Video Formats**

- The **FLV** format lets you import or export a static video stream with encoded audio.
- Intended for use with communications applications using files that share encoded data from the Flash Communication server.
- FLV Audio is compressed using **Audio Stream**  settings in publish settings
- **F4V** is the newest and uses the **H.264**

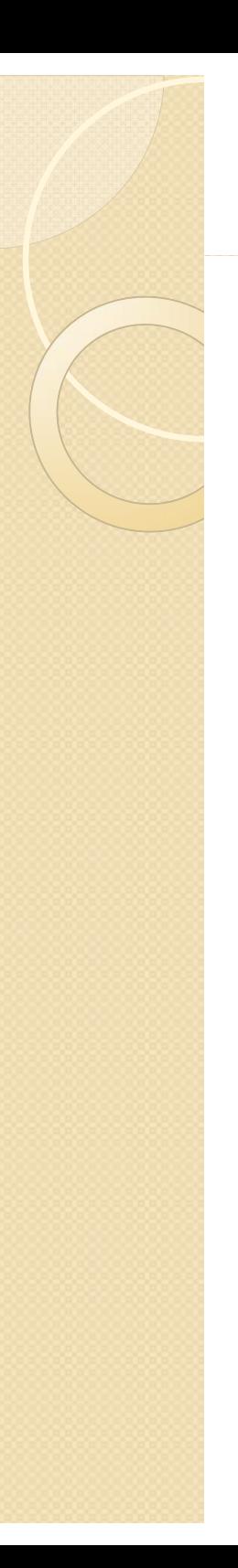

## **Adobe Media Encoder**

- Based off the original **Flash Video Encoder** introduced in CS3
- Relatively new feature that allows you to batch encode videos

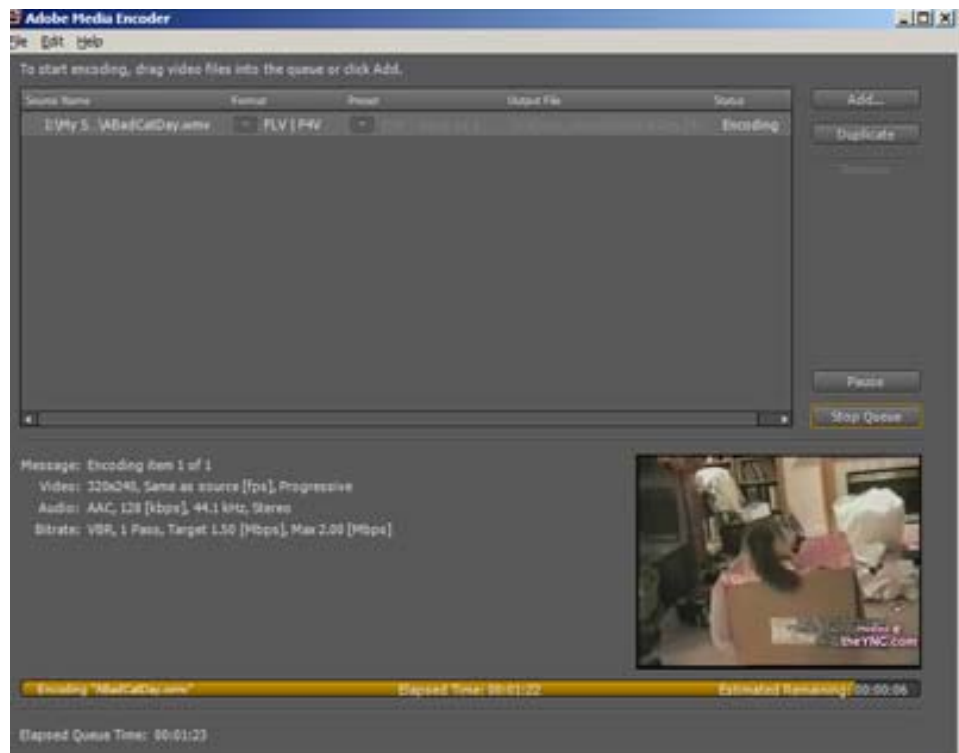

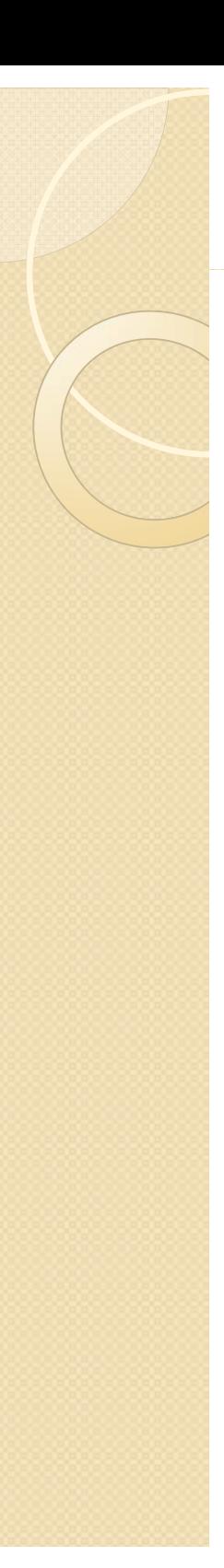

#### **Cue Points**

- **Cue points** cause the video playback to trigger other actions within the presentation.
- Learn how to incorporate this in your videos and text.
- If you need to use either video with alpha channel support for compositing, or cue points to trigger synchronized events with video playback, you must use the On2 VP6 video codec.
- **F4V does not support alpha video channels.** Cue points can be embedded in the XMP metadata of an F4V file, but parsing that data requires custom ActionScript code

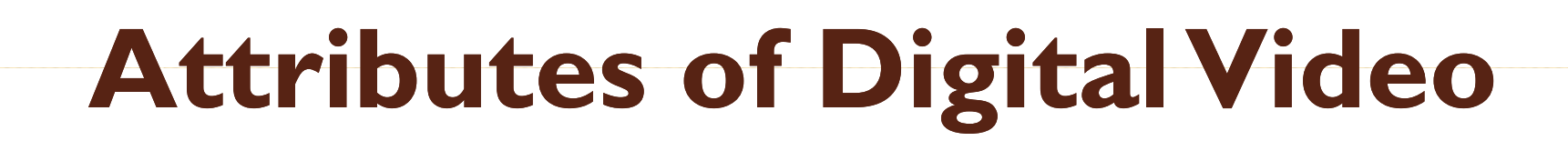

- $\bullet$ • Easier to add video for the Web today because:
	- people have faster connections
	- compression technologies are getting better
- $\bullet$   $***$ • \*\*\* Like audio, prepping digital video is what takes the most work

## **Image Attributes - File Formats and Compression**

- $\bullet$  Should use uncompressed or lossless video in Flash
- $\bullet$  Do this to avoid the "double whammy" compression as with JPEGS
- $\bullet$ Strive to use digitally recorded footage

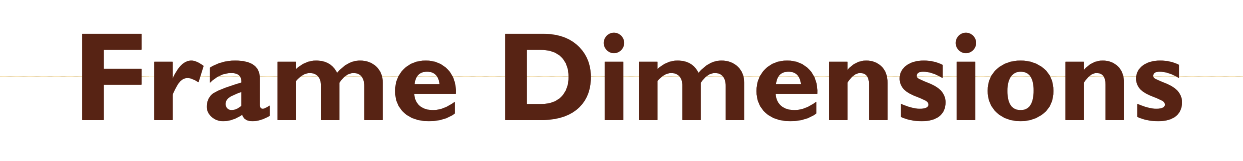

- For modem connections, should never exceed 160 pixels by 140 pixels
- Faster connections such as T1 and modems can utilize  $320 \times 240$
- **Dial-up Modem NTSC 4 x 3 -**162 x 120
- **Dial-up Modem PAL 4 x 3 -** 160 x 120
- **T1/DSL/cable NTSC 4 x 3 -** 648 x 480
- **T1/DSL/cable PAL 4 x 3 -** 768 x 576

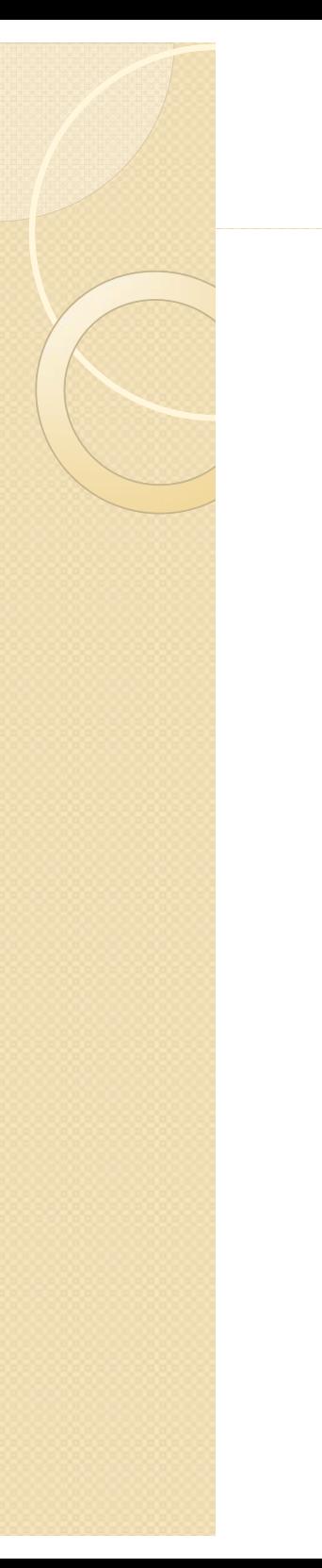

## **Audio Attributes**

- Use 22 kHz, 16-bit mono for the Web
- $\bullet$ Anything more is usually just wasted

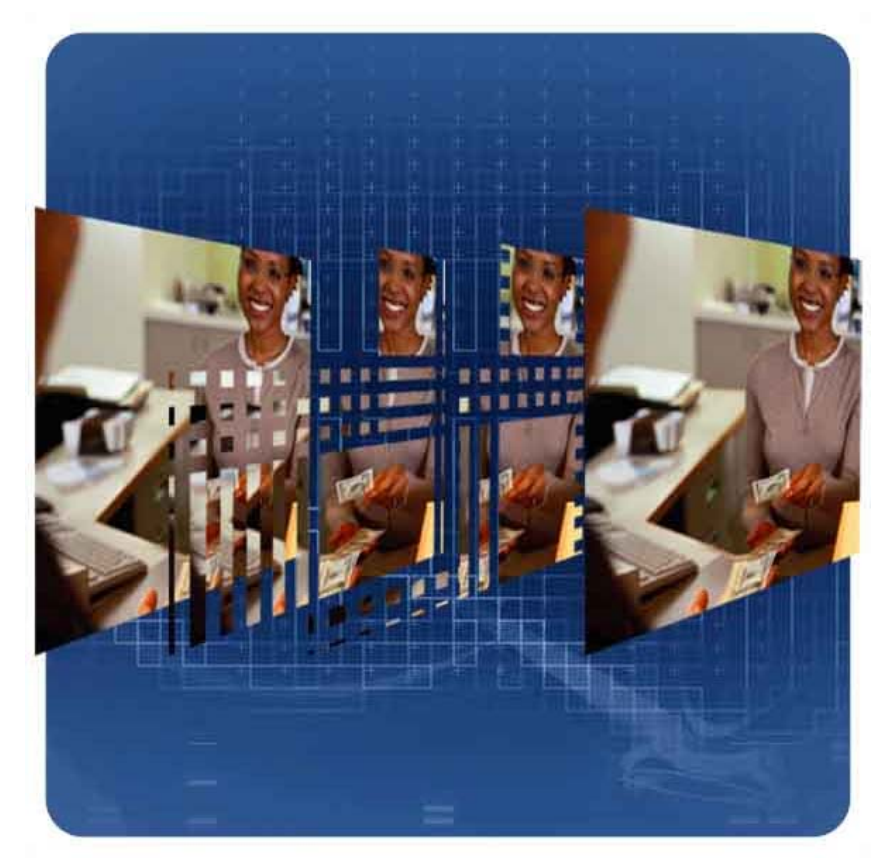

9/7/2010CGT 353 - Material Copyright © 2009 Ronald J. Glotzbach, Kellen R. Maicher, James L. Mohler, Purdue University 12

#### **Video Components to Consider**

- $\bullet$ **Length**
- **Frame Dimensions**
- $\bullet$  **Frame Rate**: higher frame rate, more frames, bigger file size
- $\bullet$  **High Movement:**Web video can be bumped down to 12-15 fps
- Talking head type of movies 10 fps or less

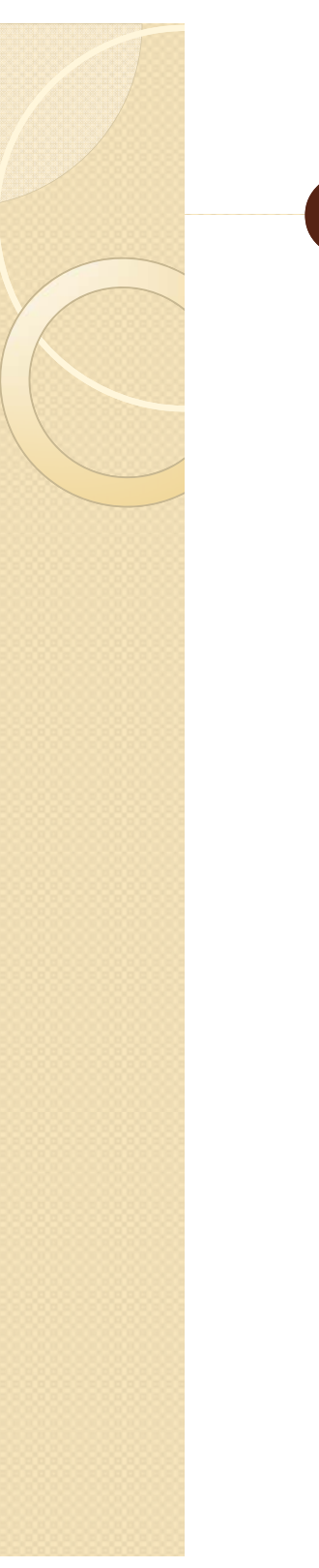

## **Compression**

- $\bullet$ • Two types of basic compression besides lossy and lossless:
	- **Spatial (intraframe)**
	- Temporal (interframe)

# **Spatial (intraframe)**

- $\bullet$ Occurs within an individual frame of a clip
- $\bullet$  Looks for redundant pixel colors within the frame
- Best for video with a lot of movement with significant changes across multiple frames

# **Temporal (interframe)**

- Based on unchanging data that occurs between frames
- Areas between the frames that do not change are omitted
- Uses keyframes to serve as the basis for frame com parison
- **Delta frames** are the frames in between that are compressed
- The more keyframes utilized, the better the accuracy but results lower image quality
- Best for video without a lot of movement

# **Prepping Video for Use**

- Two basic methods:
	- Video capture
	- Direct download -- using a digital camera with a USB or FireWire connection

## **Importing the Video – Step 1 – Select Video**

 $\bullet$ On your computer

 $\bullet$ • On a server, streaming service, or Flash Media Server

# **Importing the Video – Step 2 Deployment**

- Progressive download from server
- Stream from Flash video service
- From Flash Media server
- As mobile device bundled into swf
- **Embed video in swf**
- Link Quicktime video
- Note: Make sure you are familiar with the specific nature of these options for your examinations

# **Embedding vs Streaming vs Linking**

- **Embedding** integrates the movie into your swf
- **Streaming** requires Flash Media Server or a service running it
	- 0 Here, each user opens a unique connection with a unique speed (requires much less bandwidth when people have slower connections)
- When Linking you have to export the movie as a Quicktime file (.mov)
	- **Linking Video:**
		- 0 Have to publish the Flash file as a QuickTime version of the file

## **Problems arise with linking because**

- $\bullet$ **• Some ActionScript and other Flash** objects will not work
- $\bullet$  End user now requires the QuickTime player

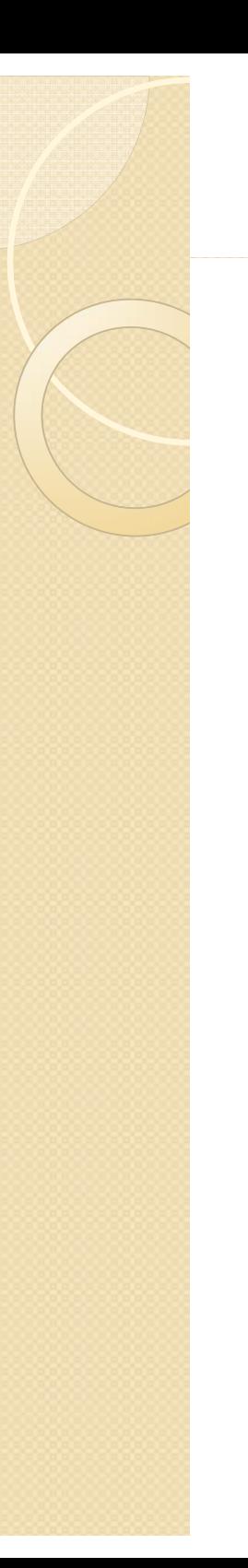

# **Video Settings**

- **Video Codec:** Sets either compression using either H.264**,** ON2 Vp6, or Sorenson Spark
- **Frame rate:** # frames that display for every second of playback
- **Key frame placement** – sets either custom or automatically placed intervals
- **Key frame interval** Specifies the number of keyframes per frame of actual movie

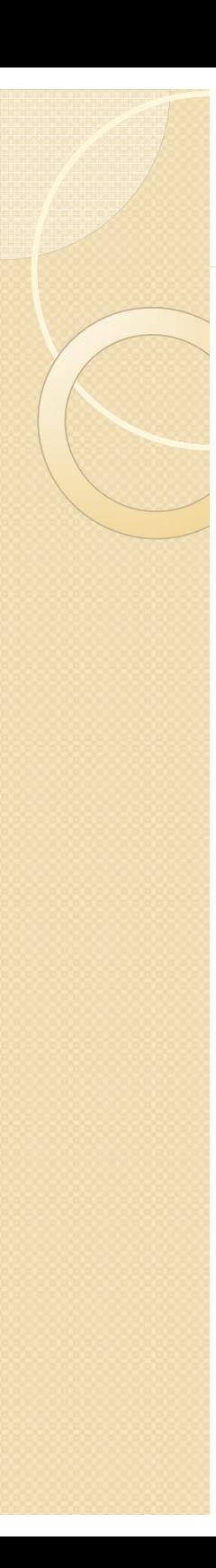

#### **Keyframes**

- $\bullet$ • Determines how often a full, high quality frame will be captured and stored in the final file
- $\bullet$  **Higher the value in the keyframe interval field, the fewer the keyframes you will have in the compressed video**
- $\bullet$  Ex. At 24, Flash will import a full frame every 24<sup>th</sup> frame.

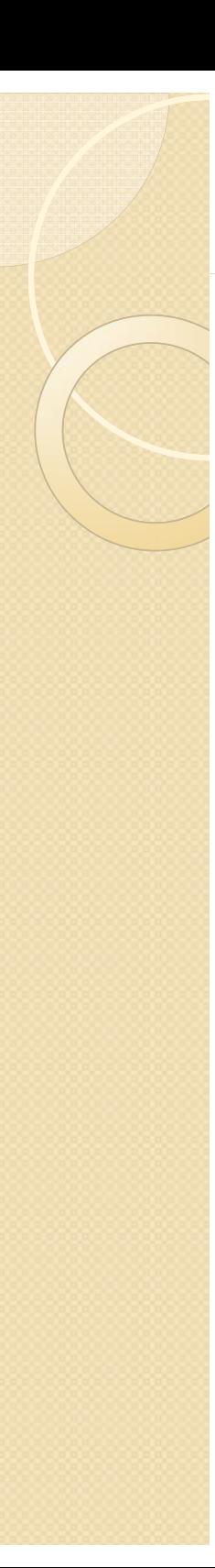

### **Keyframes**

- If computer's processor is too slow to play all the frames in the movie, the playback will skip frames until it hits a keyframe
- The <u>lower</u> the keyframe value, the more keyframes are imported
- More keyframes allow users to fast forward or rewind more quickly
- Increasing keyframes also increases image quality through interframe compression
- Careful: The more you have, the larger the movie will become

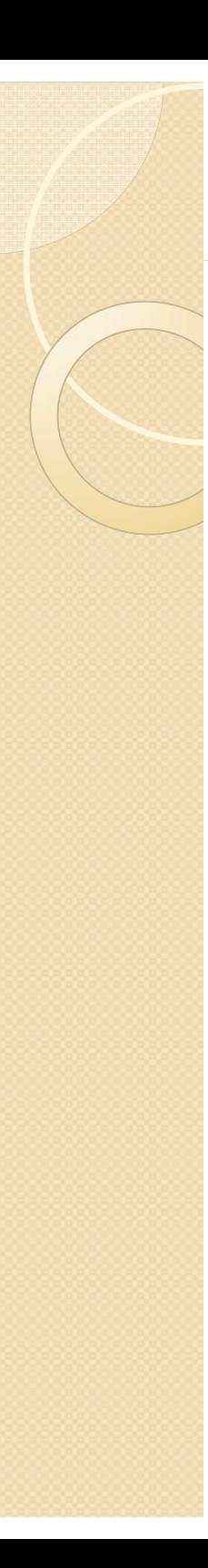

#### **In summary**

- Greater the keyframe value:
	- fewer the keyframes
	- $\circ$ smaller the filesize
	- $^{\circ}\,$  poorer the image quality
- Lower the keyframe value:
	- $\bullet$ More keyframes
	- $\circ$ Increased filesize
	- Higher image quality
- **Note:**
	- $\bullet$  Video on the Timeline can be removed as frames when embedded
	- Can also add frame labels if you wish

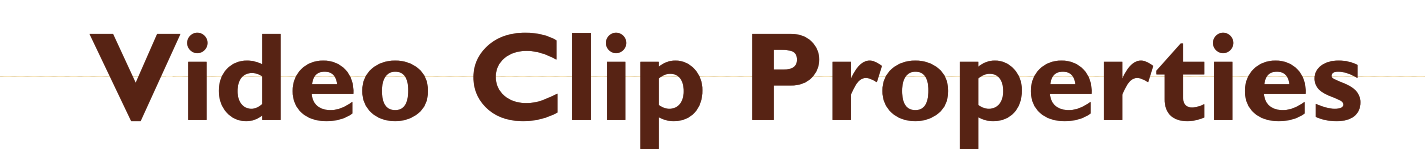

- Do not resize the video inside Flash as it will not affect file size but can affect quality
- Swapping video clips allows you to create template files then swap them out with other video
- Be careful because swapping will not change the length of the timeline
- Can also update, import, and export clips in the library

## **Using the Adobe Media Encoder**

- $\bullet$  A problem with the video wizard
	- It can take a long time if you have a lot of clips to encode
- Use the **Adobe Media Encoder** to batch process your clips and add cue points

# **Revisiting Cue Points**

- Again, established markers in the video that you can use to trigger other actions
- **Navigation cue points** insert a keyframe at that point in the video clip  $-$  used for navigating or locating the specified point in the clip
- **Event cue points** are used to trigger AS methods
- **Parameters** are sets of key/value pairs that get sent to the ActionScript methods triggered by the cue point
- We will discuss video more when we get further into **ActionScript**

# **Tips from Adobe**

- $\bullet$ <u>http://help.adobe.com/en\_US/Flash/10.0\_UsingFlash/WS9222D73A-676D-</u> 41cd-9222-A4884858BBA3.html
- $\bullet$  **Work with video in the native format of your project until your final output**
- $\bullet$ **Strive for simplicity -** Avoid elaborate transitions—they don't compress well and can make your final compressed video look "chunky"
- $\bullet$ **Know your audience data rate**
- $\bullet$ **Select the proper frame rate**
- $\bullet$ **Select a frame size that fits your data rate and frame aspect ratio**
- $\bullet$ **Stream for best performance**
- $\bullet$ **Know progressive download times**
- $\bullet$ **Remove noise and interlacing**
- $\bullet$ **Follow the same guidelines for audio**

**For video tutorials about working with video in Flash, see the followin g**

- Using video in Flash: www.adobe.com/ go/vid0136
- Creating FLV and F4V files: <u>www.adobe.com/go/Irvid4097\_xp</u>
- Using Adobe Media Encoder: www.adobe.com/go/vid0138
- Creating content for Adobe After Effects: www.adobe.com/go/vid0139
- Working with Flash and After Effects: <u>www.adobe.com/go/lrvid4098\_xp</u>

9/7/2010CGT 353 - Material Copyright © 2009 Ronald J. Glotzbach, Kellen R. Maicher, James L. Mohler, Purdue University 30